# **Flask-Avatars Documentation**

*Release 0.2.0*

**Grey Li**

**Jan 20, 2021**

## **Contents**

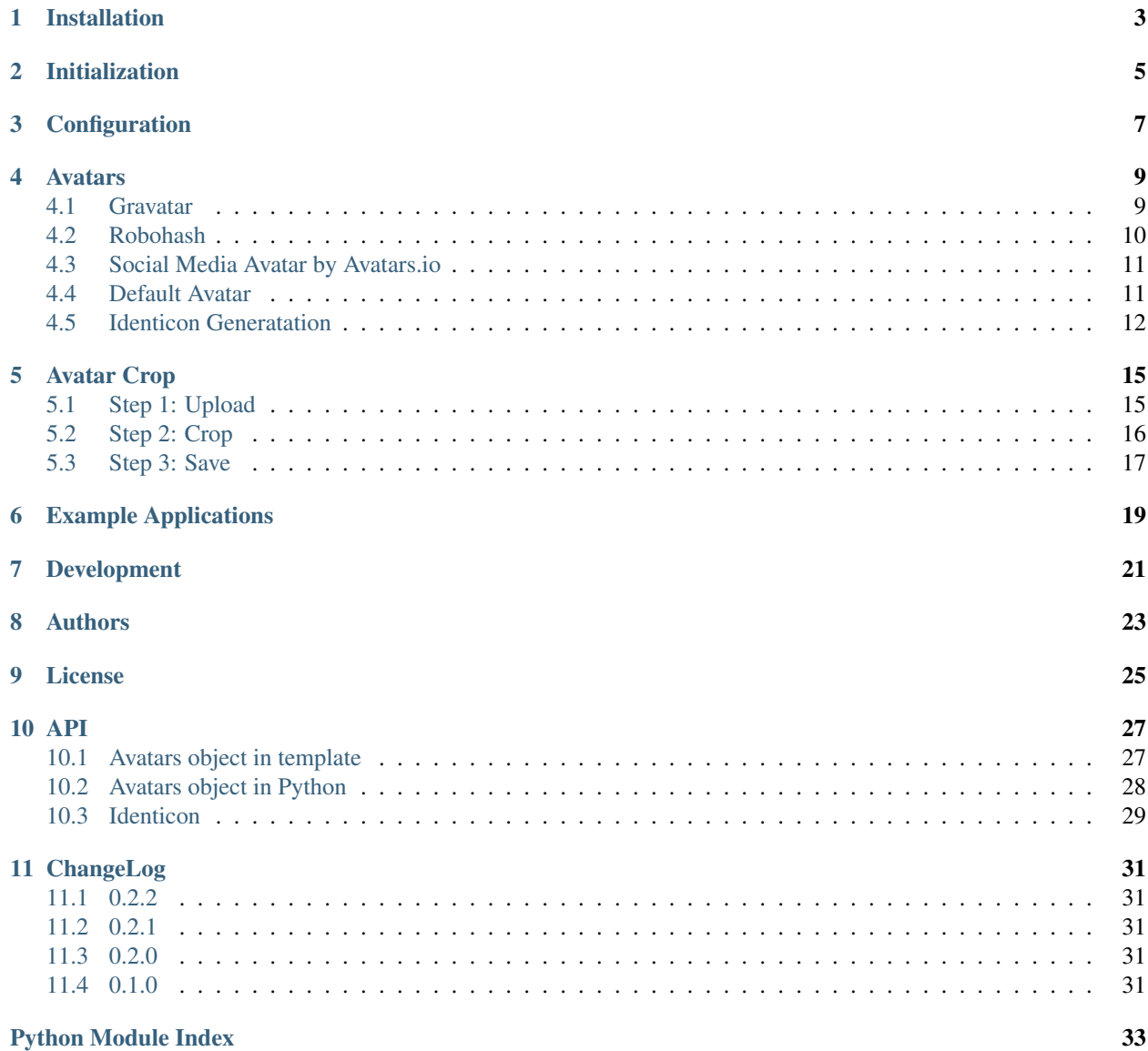

**[Index](#page-38-0)** 35

All avatar generators in one place.

Installation

<span id="page-6-0"></span>\$ pip install flask-avatars

Initialization

<span id="page-8-0"></span>The extension needs to be initialized in the usual way before it can be used:

```
from flask_avatars import Avatars
app = Flask(__name__)
avatars = Avatars(app)
```
# Configuration

<span id="page-10-0"></span>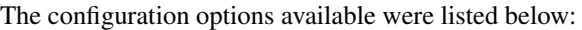

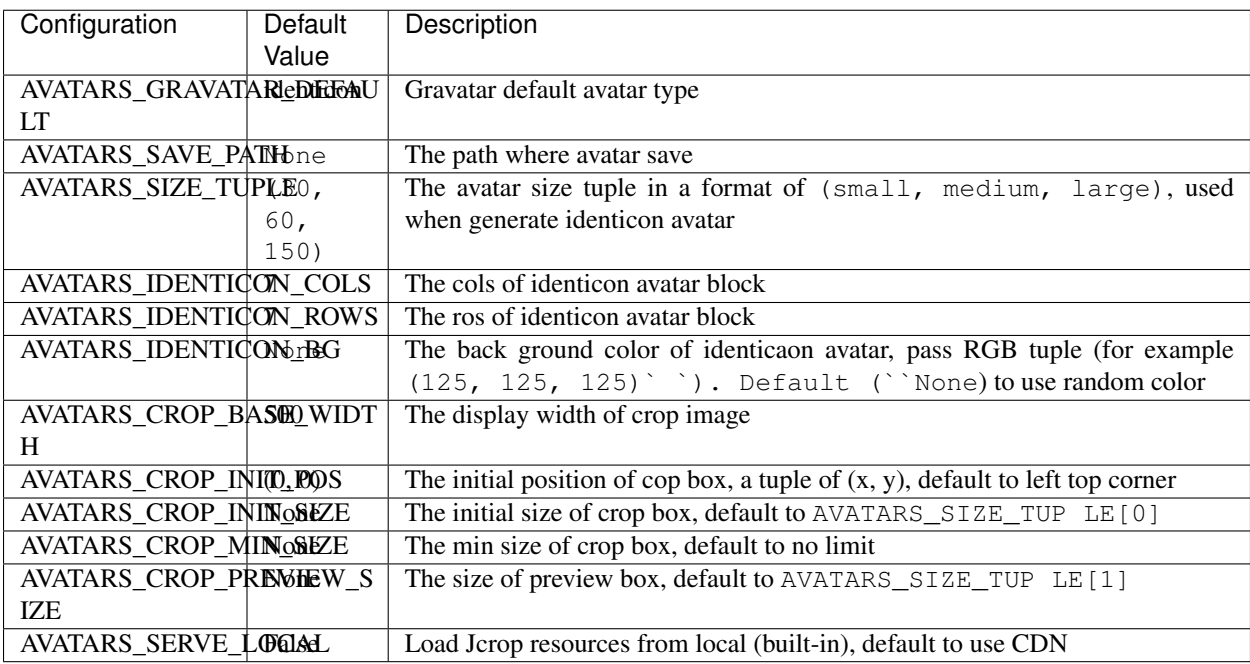

### Avatars

<span id="page-12-0"></span>Flask-Avatars provide a avatars object in template context, you can use it to get avatar URL.

## <span id="page-12-1"></span>**4.1 Gravatar**

You can use avatars.gravatar() to get an avatar URL provided by [Gravatar,](https://en.gravatar.com/site/implement/images/) pass the email hash:

<**img** src="{{ avatars.gravatar(email\_hash) }}">

You can get email hash like this:

**import hashlib**

 $a\text{vatar\_hash} = \text{hashlib.md5}(\text{my\_email}.\text{lower}().\text{encode('utf-8'))}.hexdigest()$ 

## avatars.gravatar(hash)

- · size: default to 100
- rating: default to 'g'
- · default: default to 'identicon'

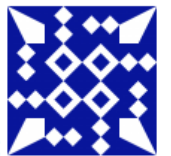

{{ avatars.gravatar(email\_hash) }

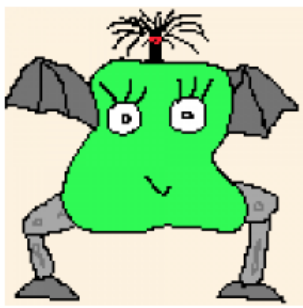

{{ avatars.gravatar(email\_hash, size='200', default='monsterid') }}:

## <span id="page-13-0"></span>**4.2 Robohash**

[Robohash](https://robohash.org) provide random robot avatar, you can use avatars.robohash() to get the avatar URL, pass a random text:

<**img** src="{{ avatars.robohash(some\_text) }}">

# avatars.robohash(text)

· size: default to 200

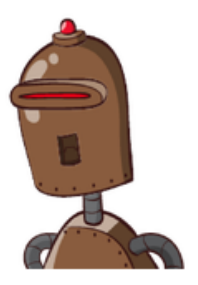

{{ avatars.robohash('jack') }}:

{{ avatars.robohash('peter', size='200') }}:

## <span id="page-14-0"></span>**4.3 Social Media Avatar by Avatars.io**

[Avatars.io](https://avatars.io) let you use your social media's avatar (Twitter, Facebook or Instagram), you can use avatars. social\_media() to get the avatar URL, pass your username on target social media:

<**img** src="{{ avatars.social\_media(username) }}">

Default to use Twitter, use platform to change it:

<**img** src="{{ avatars.social\_media(username, platform='facebook') }}">

## avatars.social\_media(username)

- platform: default to 'twitter', one of twitter, facebook, instagram, gravatar
- · size: default to 'medium', one of 'small', 'medium', 'large'

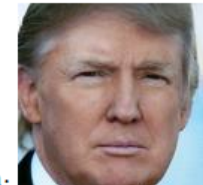

{{ avatars.social\_media('realDonaldTrump') }}

{{ avatars.social\_media('stefsunyanzi', platform='instagram', size='large') }}:

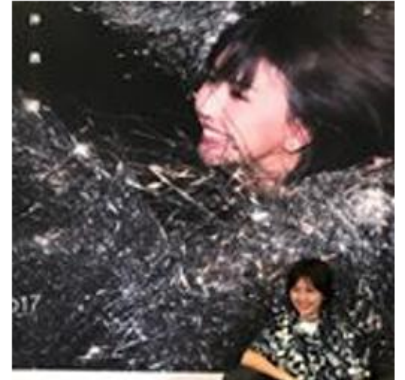

## <span id="page-14-1"></span>**4.4 Default Avatar**

Flask-Avatars provide a default avatar with three size, use avatars.default () to get the URL:

```
<img src="{{ avatars.default() }}">
```
You can use  $size$  to change size (one of s, m and 1), for example:

```
<img src="{{ avatars.default(size='s') }}">
```
## avatars.default()

• size: default to 'm', one of 's', 'm', 'l'

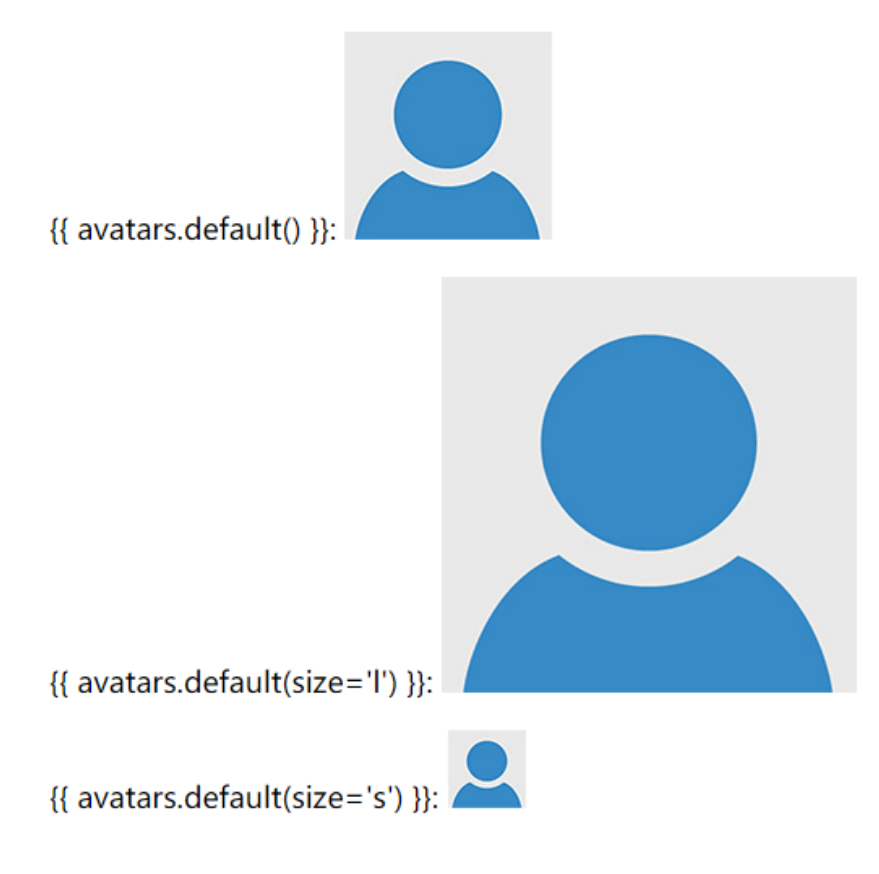

## <span id="page-15-0"></span>**4.5 Identicon Generatation**

Flask-Avatars provide a Identicon class to generate [identicon](https://www.wikiwand.com/en/Identicon) avatar, most of the code was based on [randomavatar.](https://pypi.org/project/randomavatar/) First, you need set configuration variable AVATARS\_SAVE\_PATH to tell Flask-Avatars the path to save generated avatars. Generally speaking, we will generate avavar when the user record was created, so the best place to generate avatar is in user database model class:

```
class User(db.Model):
   avatar_s = db.Colum(db.String(64))avatar_m = db.Column(db.Suring(64))avatar_l = db.Colum (db.Suring (64))def __init__():
       generate_avatar()
   def generate_avatar(self):
       avatar = Identicon()
       filenames = avatar.generate(text=self.username)
        self.avatar_s = filename[0]self.avatar_m = filenames[1]
```
(continued from previous page)

```
self.avatar_l = file names[2]db.session.commit()
```
Then create a view to serve avatar image like this:

```
from flask import send_form_directory, current_app
@app.route('/avatars/<path:filename>')
def get_avatar(filename):
    return send_from_directory(current_app.config['AVATARS_SAVE_PATH'], filename)
                                                                             |Grey|| = |E|| \timesFlask-Avatars Demo
                         ×
                                                                   \frac{1}{2} \frac{1}{2} \frac{1}{2} \frac{1}{2} \frac{1}{2}\leftarrow\rightarrow C 0 localhost:5000
                                                                                    Ch. Ro.
 Flask-Avatars Identicon
 small:
 medium:
 large:
  Change
```
### Avatar Crop

<span id="page-18-0"></span>Flask-Avatars add support avatar crop based on [Jcrop.](https://github.com/tapmodo/Jcrop)

## <span id="page-18-1"></span>**5.1 Step 1: Upload**

The first step is to let user upload the raw image, so we need to create a form in HTML. upload.html

```
<form method="post" enctype="multipart/form-data">
    <input type="file" name="file">
    <input type="submit">
</form>
```
If you use Flask-WTF, you can create a form like this:

```
from flask_wtf.file import FileField, FileAllowed, FileRequired
class UploadAvatarForm(FlaskForm):
    image = FileField('Upload (<=3M)', validators=[
       FileRequired(),
       FileAllowed(['jpg', 'png'], 'The file format should be .jpg or .png.')
    ])
    submit = SubmitField()
```
When the user click the submit button, we save the file with  $avators.save_avatar()$ :

```
app.config['AVATARS_SAVE_PATH'] = os.path.join(basedir, 'avatars')
# serve avatar image
@app.route('/avatars/<path:filename>')
def get_avatar(filename):
    return send_from_directory(app.config['AVATARS_SAVE_PATH'], filename)
```
(continued from previous page)

```
@app.route('/', methods=['GET', 'POST'])
def upload():
   if request.method == 'POST':
       f = request.files.get('file')
       raw_filename = avatrix.save_avatar(f)session['raw_filename'] = raw_filename # you will need to store this.
˓→filename in database in reality
       return redirect(url_for('crop'))
   return render_template('upload.html')
```
### <span id="page-19-0"></span>**5.2 Step 2: Crop**

Now we create a crop route to render crop page:

```
@app.route('/crop', methods=['GET', 'POST'])
def crop():
   if request.method == 'POST':
        ...
    return render_template('crop.html')
```
Here is the content of crop.html:

```
<head>
    <meta charset="UTF-8">
    <title>Flask-Avatars Demo</title>
    {\fbox{ {avalars.jcrop_css() }}} {\fbox{ {}}} < {\fbox{ {}}} -- include jcrop css -->
    <style>
        <!-- some css to make a better preview window -->
    </style>
</head>
<body>
    <h1>Step 2: Crop</h1>
    {{ avatars.crop_box('get_avatar', session['raw_filename']) }} <!-- crop window --
\leftrightarrow{{ avatars.preview_box('get_avatar', session['raw_filename']) }} <!-- preview
\rightarrowwidow \rightarrow<form method="post">
        <input type="hidden" id="x" name="x">
        <input type="hidden" id="y" name="y">
        <input type="hidden" id="w" name="w">
        <input type="hidden" id="h" name="h">
        <input type="submit" value="Crop!">
    </form>
    {{ avatars.jcrop_js() }} <!-- include jcrop javascript -->
    \{ \{ avatars.init_jcrop() \} \ <!-- init jcrop -->
</body>
```
Note the form we created to save crop position data, the four input's name and id must be  $x, y, w, h$ .

If you use Flask-WTF/WTForms, you can create a form class like this:

```
class CropAvatarForm(FlaskForm):
   x = HiddenField()y = HiddenField()
```
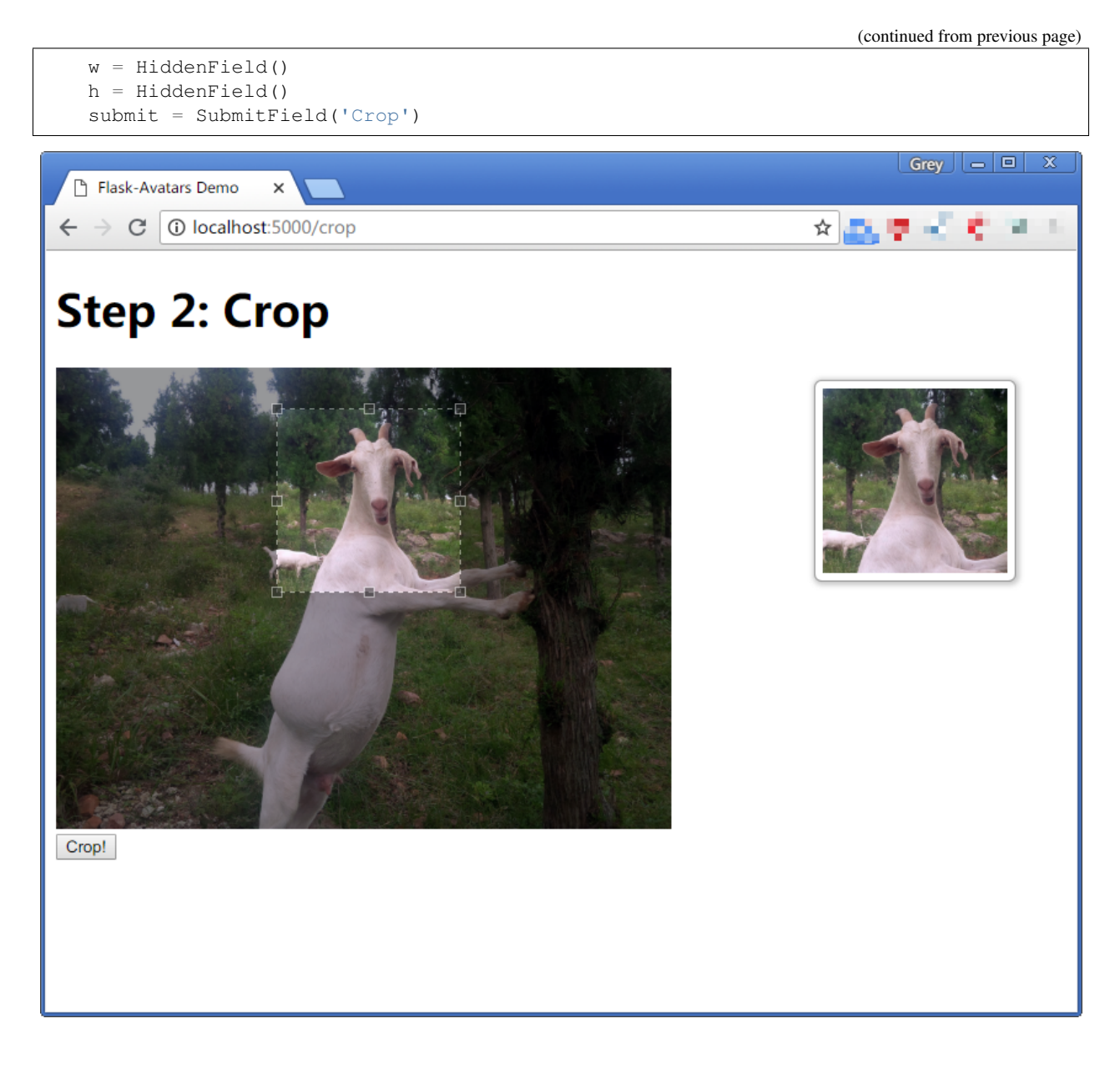

## <span id="page-20-0"></span>**5.3 Step 3: Save**

When the use click the crop button, we can handle the real crop work behind the screen:

```
@app.route('/crop', methods=['GET', 'POST'])
def crop():
    if request.method == 'POST':
        x = request.form.get('x')
        y = request.form.get('y')
        w = request.format.get('w')h = request.form.get('h')
        filenames = avatars.crop_avatar(session['raw_filename'], x, y, w, h)
        url_s = url_for('get_avatar', filename=filenames[0])
        url_m = url_for('get_avatar', filename=filenames[1])
```
(continued from previous page)

```
url_l = url_for('get_avatar', filename=filenames[2])
   return render_template('done.html', url_s=url_s, url_m=url_m, url_l=url_l)
return render_template('crop.html')
```
avatars.crop\_avatar() return the crop files name in a tuple (filename\_s, filename\_m, filename\_l), you may need to store it in database.

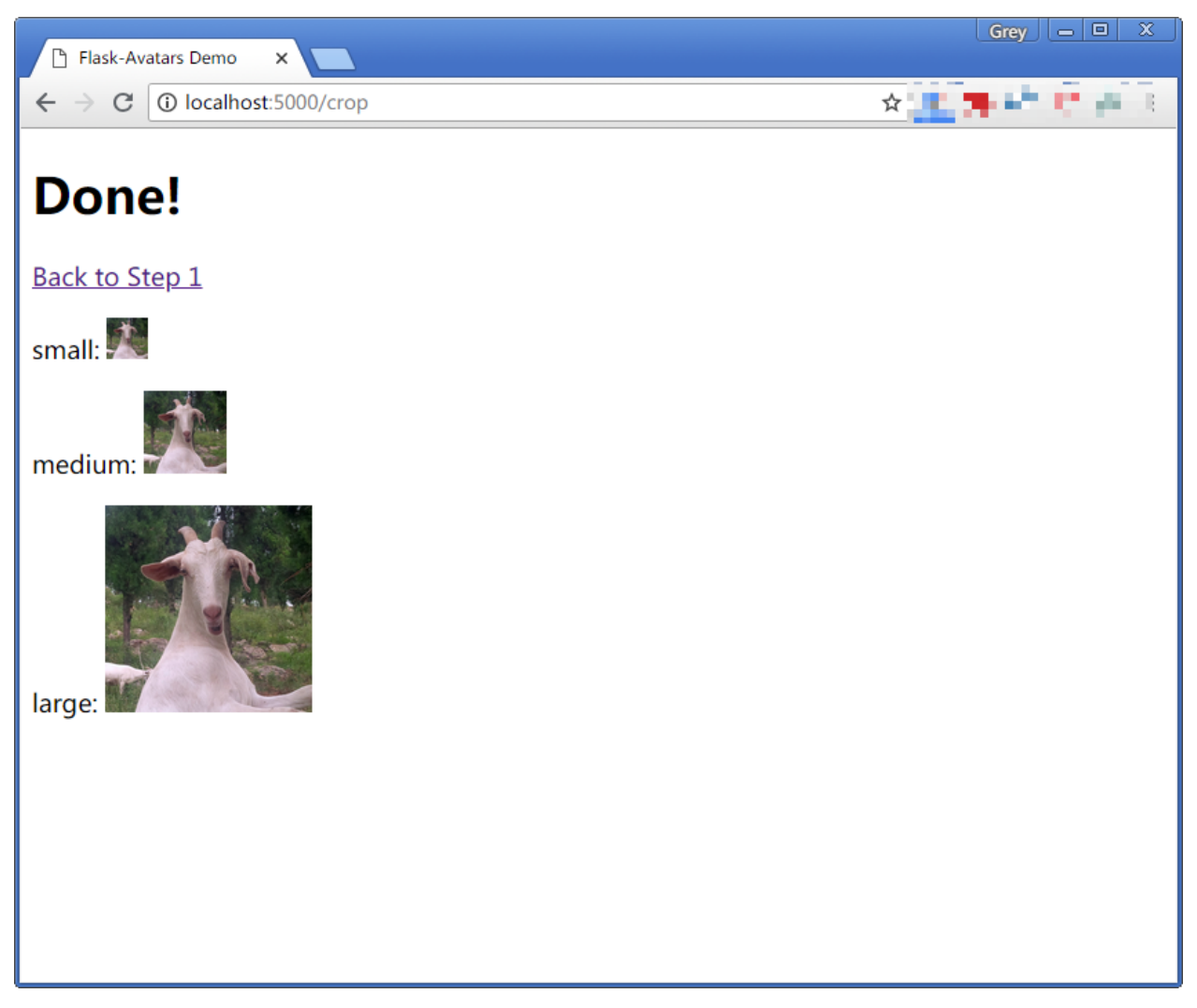

## Example Applications

<span id="page-22-0"></span>Currently, we have three examples:

- examples/basic
- examples/identicon
- examples/crop

You can run the example applications in this way:

```
$ git clone https://github.com/greyli/flask-avatars.git
$ cd flask-avatars/examples
$ pip install flask flask-avatars
$ cd basic
$ flask run
```
Development

<span id="page-24-0"></span>We welcome all kinds of contributions. You can run test like this:

\$ python setup.py test

## Authors

<span id="page-26-0"></span>Maintainer: [Grey Li](http://greyli.com)

See also the list of [contributors](https://github.com/greyli/flask-avatars/contributors) who participated in this project.

# CHAPTER<sup>9</sup>

License

<span id="page-28-0"></span>This project is licensed under the MIT License (see the LICENSE file for details).

### API

### <span id="page-30-2"></span><span id="page-30-1"></span><span id="page-30-0"></span>**10.1 Avatars object in template**

**class** flask\_avatars.**\_Avatars**

**static crop\_box**(*endpoint=None*, *filename=None*) Create a crop box.

Parameters

- **endpoint** The endpoint of view function that serve avatar image file.
- **filename** The filename of the image that need to be crop.
- **static default**(*size='m'*) Return built-in default avatar.

Parameters **size** – The size of avatar, one of s, m, l.

Returns Default avatar URL

**static gravatar**(*hash*, *size=100*, *rating='g'*, *default='identicon'*, *include\_extension=False*, *force\_default=False*)

```
Pass email hash, return Gravatar URL. You can get email hash like this:
```

```
import hashlib
avatar_hash = hashlib.md5(email.lower().encode('utf-8')).hexdigest()
```
Visit <https://en.gravatar.com/site/implement/images/> for more information.

#### Parameters

- **hash** The email hash used to generate avatar URL.
- **size** The size of the avatar, default to 100 pixel.
- **rating** The rating of the avatar, default to g
- <span id="page-31-1"></span>• **default** – The type of default avatar, default to identicon.
- **include\_extension** Append a '.jpg' extension at the end of URL, default to False.
- **force** default Force to use default avatar, default to False.

**static init\_jcrop**(*min\_size=None*) Initialize jcrop.

Parameters **min\_size** – The minimal size of crop area.

**static jcrop\_css**(*css\_url=None*) Load jcrop css file.

Parameters **css\_url** – The custom CSS URL.

**static jcrop\_js**(*js\_url=None*, *with\_jquery=True*) Load jcrop Javascript file.

Parameters

- **js\_url** The custom JavaScript URL.
- **with\_jquery** Include jQuery or not, default to True.

**static preview\_box**(*endpoint=None*, *filename=None*)

Create a preview box.

#### Parameters

- **endpoint** The endpoint of view function that serve avatar image file.
- **filename** The filename of the image that need to be crop.

#### **static robohash**(*text*, *size=200*)

Pass text, return Robohash-style avatar (robot). Visit <https://robohash.org/> for more information.

#### **Parameters**

- **text** The text used to generate avatar.
- **size** The size of the avatar, default to 200 pixel.
- **static social\_media**(*username*, *platform='twitter'*, *size='medium'*) Return avatar URL at social media. Visit <https://avatars.io> for more information.

#### Parameters

- **username** The username of the social media.
- **platform** One of facebook, instagram, twitter, gravatar.
- **size** The size of avatar, one of small, medium and large.

### <span id="page-31-0"></span>**10.2 Avatars object in Python**

**class** flask\_avatars.**Avatars**(*app=None*)

#### **crop\_avatar**(*filename*, *x*, *y*, *w*, *h*, *uuid\_filename=True*)

Crop avatar with given size, return a list of file name: [filename\_s, filename\_m, filename\_l].

#### Parameters

- <span id="page-32-2"></span>• **filename** – The raw image's filename.
- **x** The x-pos to start crop.
- **y** The y-pos to start crop.
- **w** The crop width.
- **h** The crop height.

#### **resize\_avatar**(*img*, *base\_width*)

Resize an avatar.

Parameters

- **img** The image that needs to be resize.
- **base\_width** The width of output image.

#### **save\_avatar**(*image*)

Save an avatar as raw image, return new filename.

Parameters **image** – The image that needs to be saved.

### <span id="page-32-0"></span>**10.3 Identicon**

<span id="page-32-1"></span>**class** flask\_avatars.identicon.**Identicon**(*rows=None*, *cols=None*, *bg\_color=None*)

**\_\_init\_\_**(*rows=None*, *cols=None*, *bg\_color=None*) Generate identicon image.

#### Parameters

- **rows** The row of pixels in avatar.
- **columns** The column of pixels in avatar.
- **bg\_color** Backgroud color, pass RGB tuple, for example: (125, 125, 125). Set it to None to use random color.

#### **generate**(*text*)

Generate and save avatars, return a list of file name: [filename\_s, filename\_m, filename\_l].

Parameters **text** – The text used to generate image.

## ChangeLog

### <span id="page-34-1"></span><span id="page-34-0"></span>**11.1 0.2.2**

Release date: 2019/3/4

• Fix TypeError when crop avatar without upload the raw image (use default avatar).

## <span id="page-34-2"></span>**11.2 0.2.1**

Release date: 2018/8/10

- Add a proper documentation.
- Built-in resources behaviour will not based on FLASK\_ENV.

## <span id="page-34-3"></span>**11.3 0.2.0**

Release date: 2018/7/21

- Add three example applications.
- avatars.jcrop\_js() now default to include jQuery (with\_jquery=True).
- Built-in resources will be used when FLASK\_ENV set to development.

## <span id="page-34-4"></span>**11.4 0.1.0**

Release date: 2018/6/19 Initialize release.

Python Module Index

<span id="page-36-0"></span>f

flask\_avatars, [27](#page-30-1) flask\_avatars.identicon, [29](#page-32-1)

### Index

### <span id="page-38-0"></span>Symbols

\_Avatars (*class in flask\_avatars*), [27](#page-30-2) \_\_init\_\_() (*flask\_avatars.identicon.Identicon method*), [29](#page-32-2)

## A

Avatars (*class in flask\_avatars*), [28](#page-31-1)

## C

crop\_avatar() (*flask\_avatars.Avatars method*), [28](#page-31-1) crop\_box() (*flask\_avatars.\_Avatars static method*), [27](#page-30-2)

## D

default() (*flask\_avatars.\_Avatars static method*), [27](#page-30-2)

## F

flask\_avatars (*module*), [27](#page-30-2) flask\_avatars.identicon (*module*), [29](#page-32-2)

## G

generate() (*flask\_avatars.identicon.Identicon method*), [29](#page-32-2) gravatar() (*flask\_avatars.\_Avatars static method*), [27](#page-30-2)

## I

Identicon (*class in flask\_avatars.identicon*), [29](#page-32-2) init\_jcrop() (*flask\_avatars.\_Avatars static method*), [28](#page-31-1)

## J

jcrop\_css() (*flask\_avatars.\_Avatars static method*), [28](#page-31-1) jcrop\_js() (*flask\_avatars.\_Avatars static method*), [28](#page-31-1)

### P

preview\_box() (*flask\_avatars.\_Avatars static method*), [28](#page-31-1)

## R

resize\_avatar() (*flask\_avatars.Avatars method*), [29](#page-32-2) robohash() (*flask\_avatars.\_Avatars static method*), [28](#page-31-1)

## S

save\_avatar() (*flask\_avatars.Avatars method*), [29](#page-32-2) social\_media() (*flask\_avatars.\_Avatars static method*), [28](#page-31-1)